# **Инструкция по эксплуатации программируемого линейного источника питания серии TH6400**

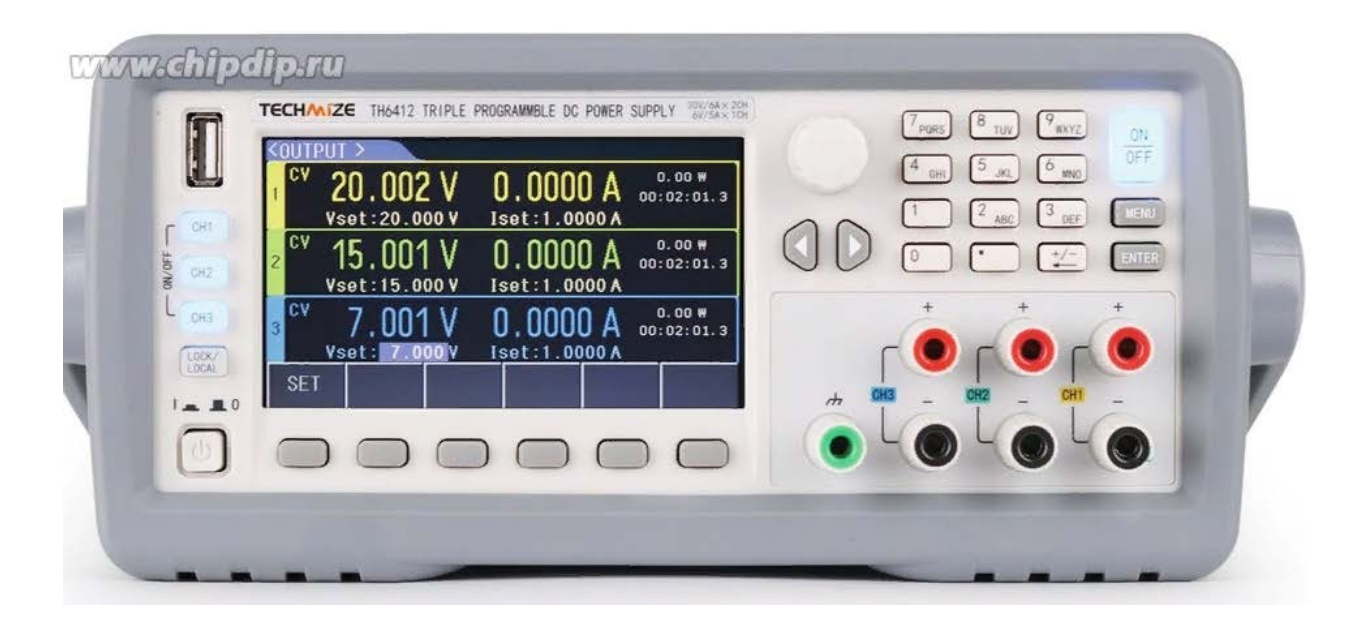

#### **Вступление**

Описания, содержащиеся в данном руководстве, возможно, не охватывают всю информацию об этом приборе. Информация об усовершенствованиях прибора в плане производительности, функций, внутренней структуры, внешнего вида, аксессуаров, упаковочного материала и т. д. может быть изменена без предварительного уведомления. Если вы обнаружите какое-либо несоответствие данного руководства нашим приборам, свяжитесь с нами для получения дополнительной консультации по адресу, указанному на обложке.

Благодарим вас за покупку и использование нашей продукции. В этой главе описываются основные характеристики прибора, за которыми следуют указания по распаковке и установке.

#### **Знакомство с инструментом**

Серия TH6400 — это программируемый линейный источник питания постоянного тока с двойным диапазоном. Серия инструментов обладает мощными функциями и превосходной производительностью. Использование ЖК-дисплея делает дисплей четким и упрощает работу с меню, что адаптируется к потребностям быстрой работы на производственной площадке, а также к высокой точности и стабильности высокоточной лаборатории. Кроме того, поскольку они оснащены интерфейсом RS232, интерфейсом USB и интерфейсом GPIB, они удобны для прибора, используемого при удаленном управлении компьютером.

#### **Особенности и преимущества прибора заключаются в следующем:**

- 480\*272 пикселей, 24-битный цвет, 4,3-дюймовый цветной TFT ЖК-экран, используемый для настройки условий испытаний и отображения результатов измерений.

- Работа с цифровой клавиатурой
- Высокая точность и высокое разрешение.
- Низкая пульсация и низкий уровень шума
- Интеллектуальное управление вентилятором для экономии энергии и снижения шума.
- Контроль и тестирование программного обеспечения через компьютер
- 3-канальный программируемый выход напряжения и тока
- Точная настройка значения с помощью ручек и курсоров.
- Максимальное время установки таймера составляет 99999,9 секунды.

#### **Рабочее состояние**

*Подключение питания*

Электропитание: 220 В (1±10%)

Частоты источника питания: 50 Гц/60 Гц (1±5%)

Диапазон мощности: <50 ВА

*Окружающая среда Температура и влажность.*

Нормальная рабочая температура: от 0 ℃ до 40 ℃. Влажность: < 90% относительной влажности.

Эталонная рабочая температура: 20 ℃ ± 8 ℃. Влажность: < 80% относительной влажности.

Рабочая температура при транспортировке: 0℃~55℃. Влажность: ≤ 93% относительной влажности.

*Перед использованием*

Для точного измерения время прогрева должно быть не менее 20 минут.

#### **Меры предосторожности при использовании**

- Не используйте тестер в пыльных, вибрирующих, прямых солнечных лучах, агрессивных газах и других неблагоприятных средах.

- Если прибор не используется в течение длительного времени, поместите его в оригинальную коробку или аналогичную коробку и храните в проветриваемом помещении с температурой 5℃~40℃ и относительной влажностью менее 85% относительной влажности. Не храните тестер в агрессивной атмосфере, содержащей вредные примеси, и избегайте прямых солнечных лучей.

- Прибор был тщательно разработан, чтобы уменьшить беспорядок из-за входного напряжения переменного тока. Тем не менее, его все равно следует использовать в условиях низкого шума. Если это неизбежно, установите сетевой фильтр.

- На задней панели имеется охлаждающий вентилятор, а также вентиляционные отверстия слева и справа, чтобы избежать влияния на точность из-за повышения внутренней температуры. Пожалуйста, убедитесь, что прибор находится в хорошей вентиляции.

- Не переключайте прибор часто, чтобы избежать потери сохраненных данных.2.1 **Размеры и вес**

Размеры (Ш\*В\*Г): 218 мм\*88,8 мм\*473 мм

Вес: 12 кг.

## **Требования безопасности**

Этот тестер является безопасным оборудованием класса I.

*Сопротивление изоляции*

В стандартных условиях работы сопротивление изоляции между силовыми клеммами и корпусом составляет не менее 50 МОм.

В жарких и влажных условиях транспортировки сопротивление изоляции между силовыми клеммами и корпусом составляет не менее 2 МОм.

## *Диэлектрическая прочность*

В стандартных рабочих условиях силовая клемма и корпус выдерживают в течение одной минуты без пробоя и пробоя при номинальном напряжении 1,5кВ и частоте переменного напряжения 50 Гц.

*Ток утечки*

Ток утечки не превышает 3,5 мА.

#### **Электромагнитная совместимость**

Чувствительность к переходным процессам питания, см. требования GB6833.4.

Кондуктивная чувствительность, см. требования GB6833.6.

Излучаемые помехи см. в требованиях GB6833.10.

#### **Панель**

В этой главе приведено только приблизительное описание, дополнительную информацию см. далее.

#### **Передняя панель**

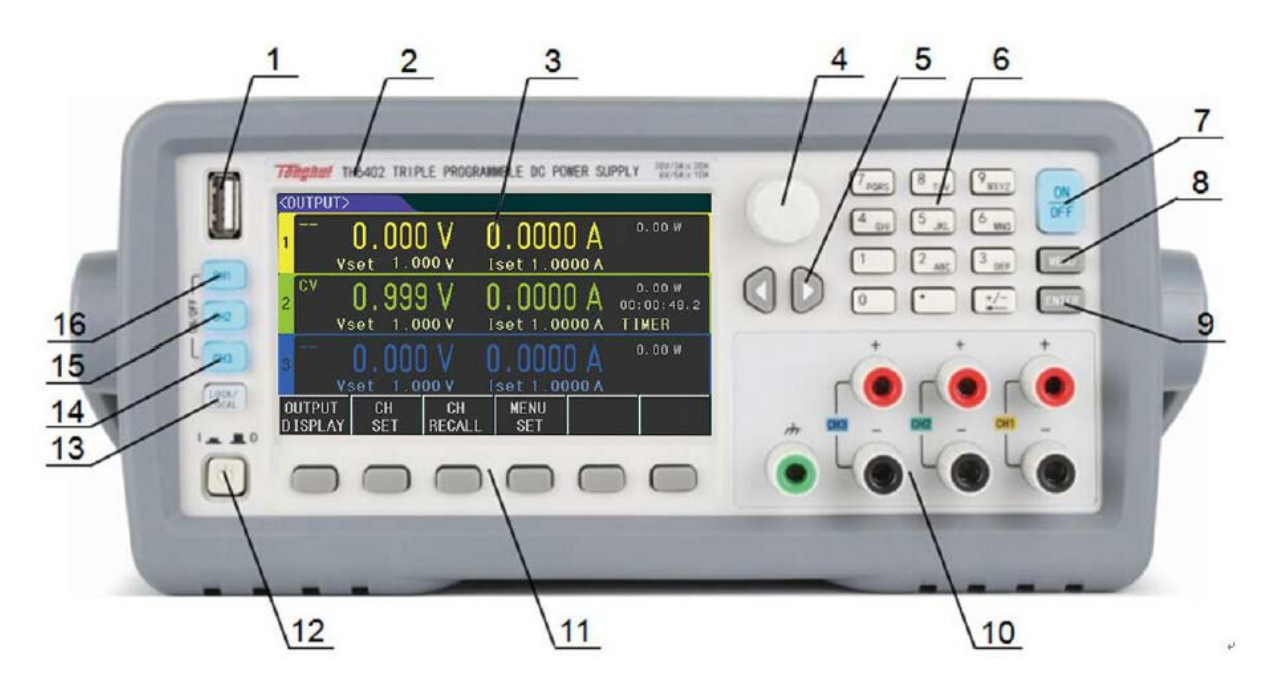

# ① USB-интерфейс

Импортируйте или экспортируйте данные через интерфейс USB.

②Торговая марка и модель

Указан производитель и модель прибора.

③ЖК-дисплей

 $480 \times 272$  пикселей, 24-битный цвет, 4,3-дюймовый цветной ТFT ЖК-экран

④ Ручка

Отрегулируйте значение или переместите курсор-стрелку

⑤ Клавиши со стрелками

Клавиши со стрелками влево и вправо для перемещения курсора.

⑥ Цифровые клавиши

Введите конкретные значения

⑦ Кнопка [ON/OFF] [ВКЛ/ВЫКЛ]

Включите или выключите трехканальный выход одновременно

⑧ Клавиша [MENU] [МЕНЮ]

Быстрый доступ к интерфейсу меню

⑨ Клавиша [ENTER] [ВВОД]

Для ввода данных и может использоваться с клавишей [LOCK/LOCAL] для создания снимков экрана.

⑩ Выходной терминал

Выходные порты на передней панели, всего три канала

⑪ Кнопка меню программного обеспечения

Настройка отображаемого содержимого

⑫ Выключатель питания

Выключатель

⑬ Кнопка LOCK/LOCAL [БЛОКИРОВКА/МЕСТНЫЙ]

Чтобы заблокировать клавишу или переключить пульт дистанционного управления, можно использовать с клавишей [ENTER] для создания снимков экрана.

⑭ Кнопка выхода для 3 каналов

Соответствует кнопке выхода или закрытия для трех каналов.

## **Задняя панель**

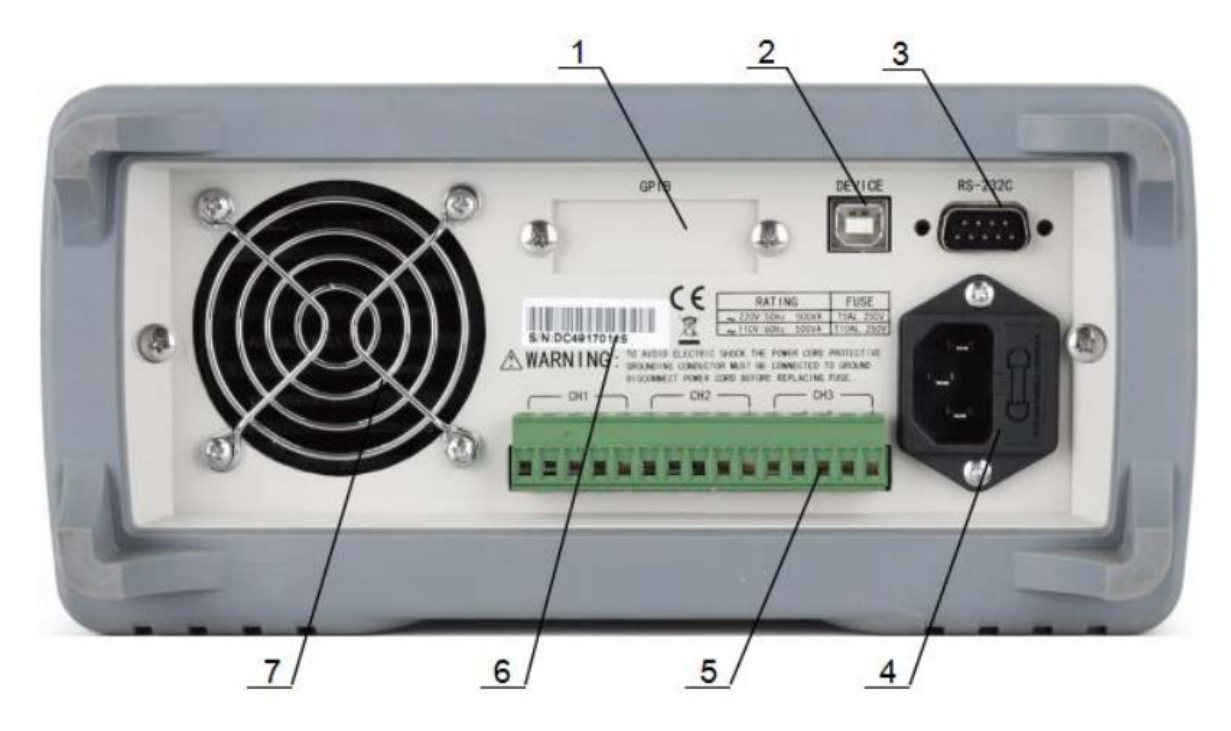

# 1 - GPIB

Связь с ПК для создания тестовой системы GPIB.

2 - USB

Управляется ПК через USB-УСТРОЙСТВО

3 -RS232

Функция такая же, как № 2.

4 - Розетка питания

Подключение источника питания переменного тока 220В/50 Гц

5 - Терминал удаленного тестирования

Та же функция, что и у выхода на передней панели, добавлена функция выборки по 4 клеммам.

6 - Паспортная табличка

Запись даты производства, модель, производителя.

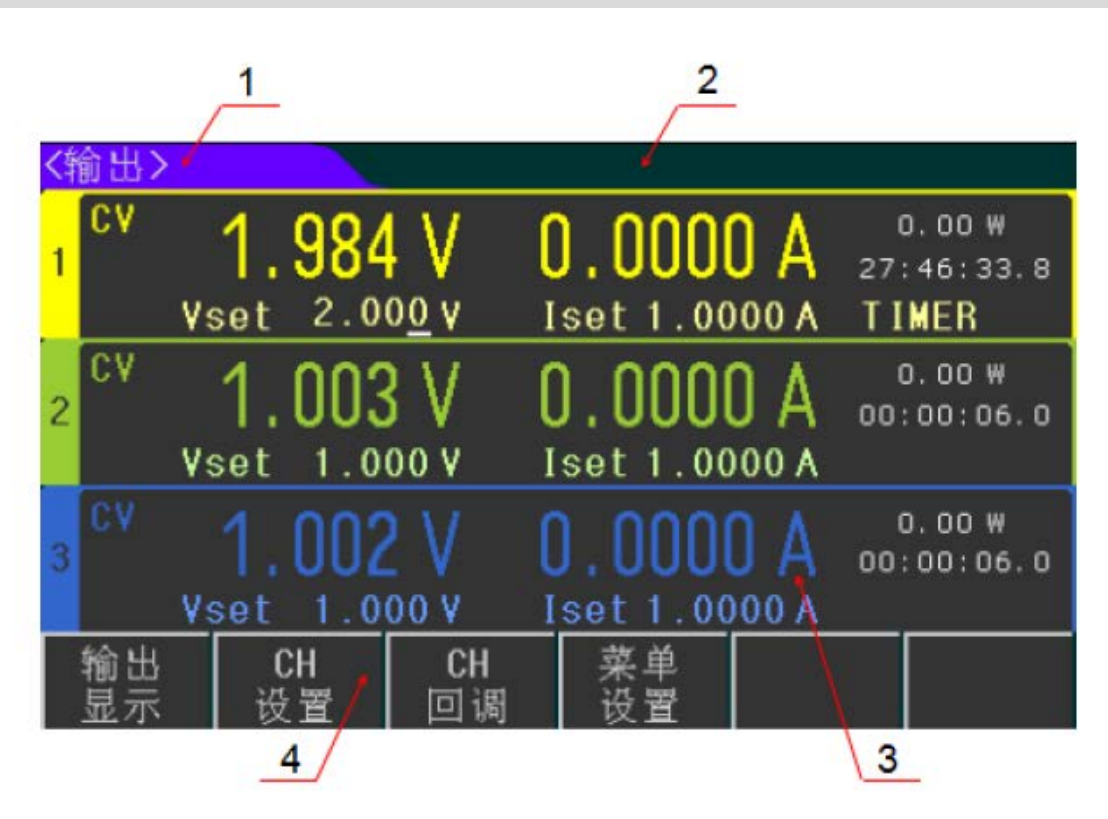

(1.) Отображение зоны меню: отображение названия текущей страницы.

(2.) Зона информации о состоянии и ошибках: отображение информации об ошибках или текущего рабочего состояния.

(3.) Зона быстрой настройки и отображения: в этой зоне вы можете установить напряжение, ток и количество выборок в реальном времени, а также время отображения.

(4.) Зона меню программных клавиш: содержимое гибкое, отображает функцию, соответствующую текущей программной клавише.

#### **Эксплуатация**

#### **Отображение вывода**

Нажмите OUTPUT DISPLAY, чтобы перейти на страницу <OUTPUT>.

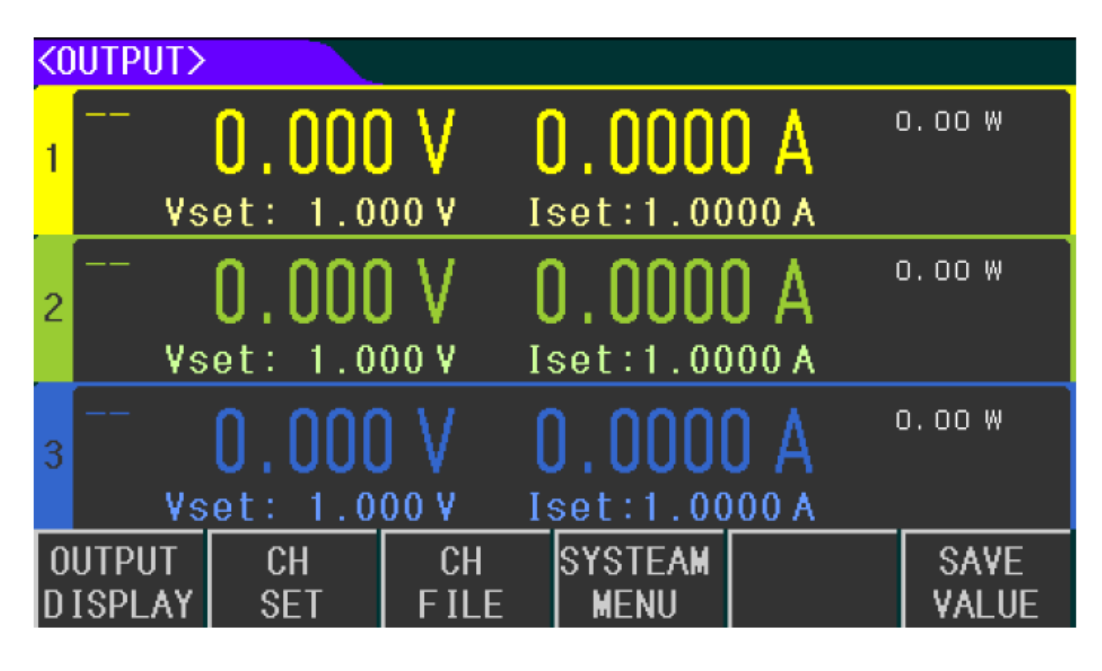

<ВЫХОД> отображается, как показано ниже.

Вы можете установить напряжение и ток в 3 каналах, также отображаются измеренное напряжение, ток, мощность, время выхода и состояние выхода.

#### **Установка значения**

Диапазон настройки напряжения и тока в каждом канале составляет от 0 до максимального значения (максимальное значение определяется разными моделями). С помощью клавиши направления переместите курсор на элемент настройки, и существует 2 способа установки напряжения или тока:

A: Нажмите ручку в положение регулировки, поверните ее, чтобы отрегулировать значение.

B: Используйте цифровую клавишу для ввода значения, выберите единицу измерения в нижней зоне или используйте ENTER для ввода значения напряжения или тока.

#### **Вывод**

CH1, CH2, CH3 слева на панели соответствуют выходу или отключению в 3 каналах,

Когда параметр установлен на один канал, нажмите выход, индикатор загорится. При выключении канала нажмите кнопку еще раз, выход выключится, индикатор погаснет.

Клавиша ON/OFF используется для включения и выключения вывода трех каналов одновременно.

# **CH SET**

Нажмите CH SET, чтобы войти в режим CH1 SET, и установите другие каналы с помощью  $\left\langle \mathsf{CH} \right\rangle_{\mathsf{H}}$  (CH)  $\left\langle \mathsf{H} \right\rangle_{\mathsf{H}}$  переключения.

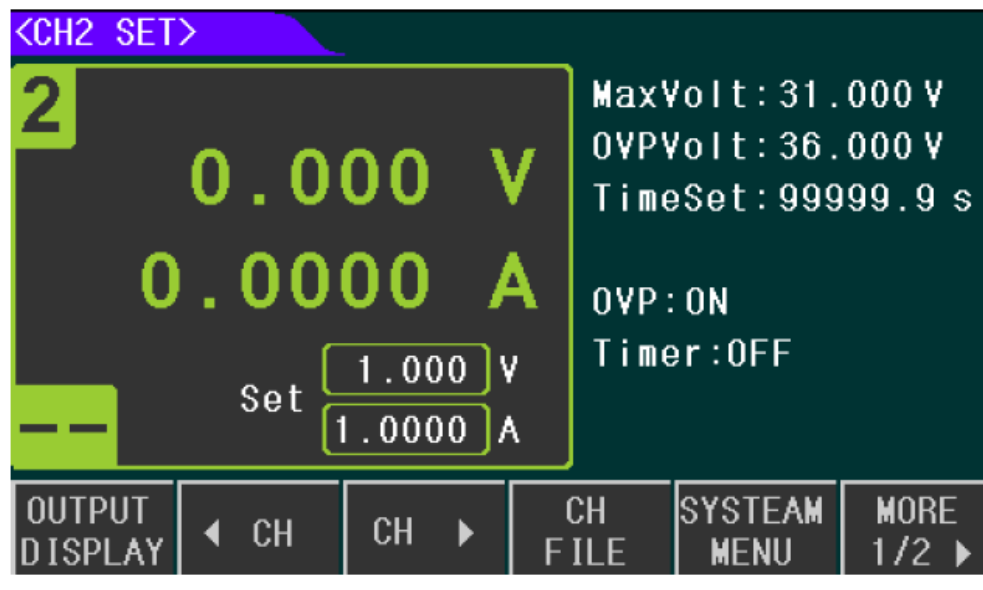

CH2 SET отображается, как показано ниже:

На этой странице вы можете установить параметр одного канала, можно установить следующий параметр и функцию:

- Напряжение, ток
- Макс Вольт
- OVP Вольт
- Установка времени
- OVP
- Таймер
- СОХРАНИТЬ ЗНАЧЕНИЕ

#### **Настройка напряжения и тока**

Диапазон настройки напряжения и тока в каждом канале составляет от 0 до максимального значения (максимальное значение определяется разными моделями). Напряжение или ток можно установить, перемещая клавишу направления, а значение можно установить с помощью ручки или ввод цифровой клавиши. Те же настройки, что и

#### **Макс. Установленное напряжение**

Диапазон Макс. напряжение от 0 до Макс. значение (которое определяется разными моделями) Когда Макс. напряжение установлено, высокое напряжение ограничено. Если

максимальное напряжение меньше заданного напряжения, то заданное напряжение можно установить только на максимальное значение. Вольт.

## **Настройка напряжения OVP**

Диапазон OVP Volt от 0 до Max. значение (которое определяется разными моделями), такое же, как указано выше. Функция OVP используется для установки защитной точки. Когда напряжение превышает отметку, источник питания отключает выход, при этом отображается OVP.

## **Установка времени**

Диапазон установки времени составляет от 0 до 99999,9 с, как указано выше. Когда время включено, в процессе вывода начинает работать таймер, а также отображается значение обратного отсчета. Когда обратный отсчет окончен, выход закрывается.

#### **Переключатель OVP**

Нажмите БОЛЬШЕ ( MORE) и введите второе изображение ниже, нажмите OVP, чтобы включить или выключить функцию OVP.

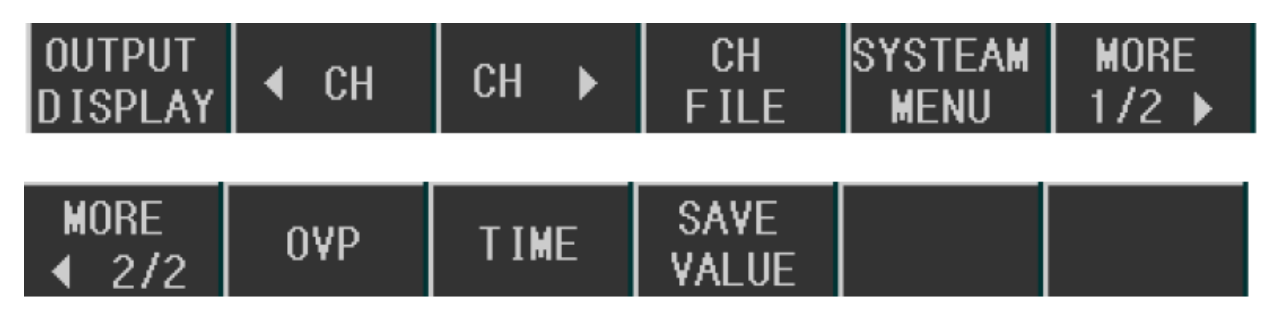

## **Таймерный переключатель**

Как и выше, выберите TIMER (ВРЕМЯ), чтобы включить или выключить функцию времени. Когда время включено, отображается изображение выше.

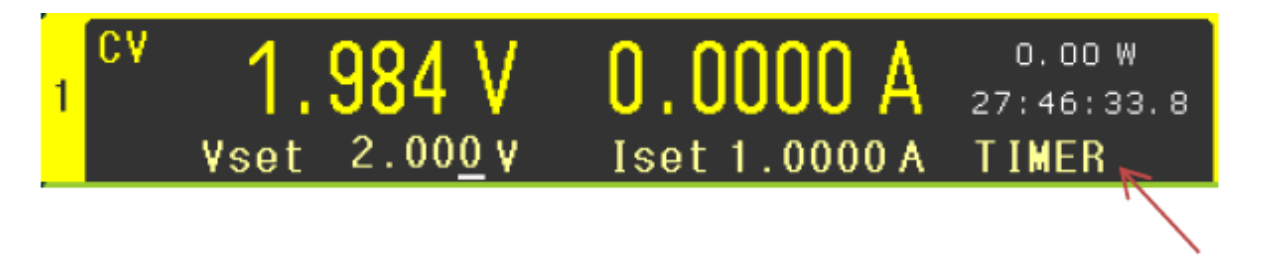

# **СОХРАНЕНИЕ ЗНАЧЕНИЙ**

Он используется для сохранения напряжения, тока, макс. Вольт и OVP Вольт в файл. Нажмите SAVE VALUE, чтобы сохранить все настройки.

## **CH-файл**

Нажмите CH FILE, чтобы войти в <CH1 FILE>. Эта страница используется для сохранения напряжения, тока Макс. напряжение и значение напряжения OVP в каждом канале. Можно сохранить 40 групп данных, использовать **CH и CH и переключать** каналы.

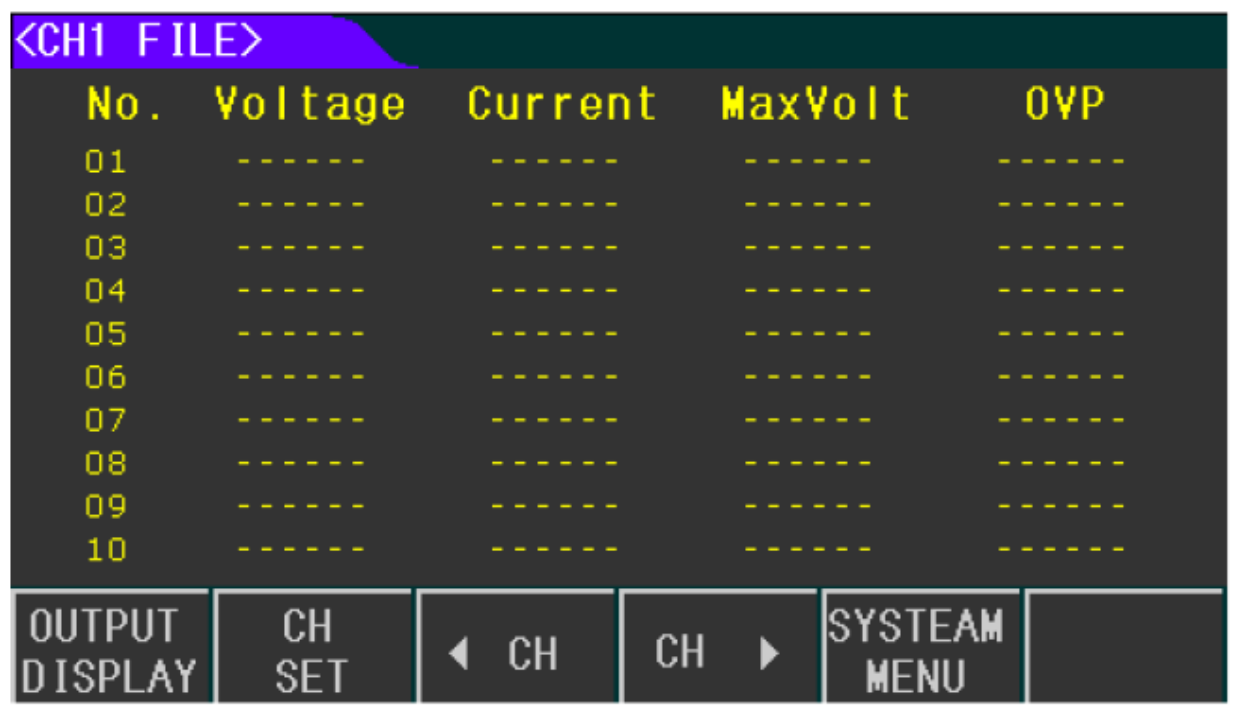

#### **Вернуться к данным и удаление**

В CH FILE 4 страницы и 10 групп данных на каждой странице. Для проверки данных используйте клавишу направления или PAGE UP и PAGE DOWN.

Если вы хотите вызвать некоторые данные, просто используйте ручку, чтобы выбрать элемент, затем нажмите RECALL, после чего данные этой группы будут охватывать текущую настройку. Если вы хотите удалить эту группу, просто выберите УДАЛИТЬ.

**ПРИМЕЧАНИЕ.** На этой странице данные могут быть сохранены только временно, и все данные будут удалены при выключении устройства. Если вы хотите загрузить сохраненные данные, сохраните их во флэш-памяти, см. набор меню.

#### **Набор меню**

Нажмите кнопку МЕНЮ, чтобы войти в <СИСТЕМА>, где вы можете установить метод работы тестера.

Системные настройки приведены ниже, и вы можете использовать клавишу направления для выбора других настроек.

# (SYSTEAM)

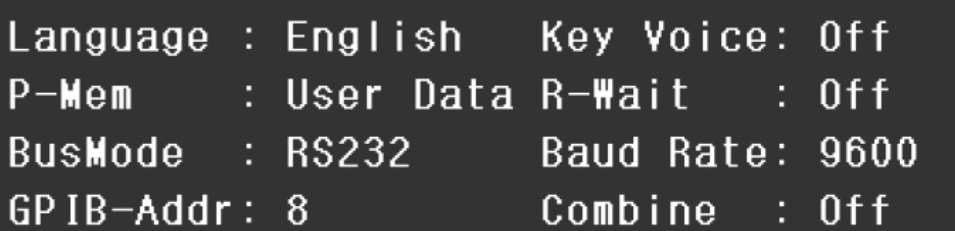

DATE: 19-03-11 15:16:24

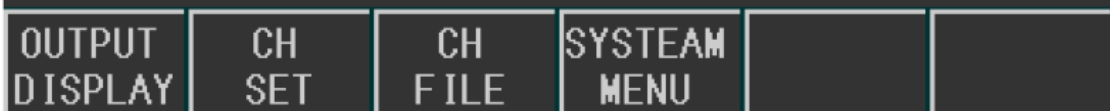

## **Язык**

Есть 2 варианта

- Китайский

- АНГЛИЙСКИ

**Звук клавиатуры**

 $-$  RK $\Pi$ 

- ВЫКЛ.

## **P-память**

Функция используется для выбора данных пользователя или по умолчанию.

-ПО УМОЛЧАНИЮ: Заводские настройки.

- Пользовательские данные: Если в тестере есть какие-то настройки, и настройки необходимо загрузить при следующем включении тестера, то следует выбрать их. Сохраните настройки, сохраненные данные и настройки системы во Flash, после чего вы сможете загрузить все данные. Если есть какие-либо изменения, пожалуйста, нажмите USER DATA еще раз, чтобы перезаписать все данные во Flash.

## R-Ожидание

Тестер может автоматически вернуться к основному дисплею после некоторой приостановки тестирования.

- Выкл.: выключить функцию.

- 5 с, 30 с, 60 с: когда тестирование приостановлено и тестер через некоторое время вернется к ВЫХОДНОМУ ДИСПЛЕЮ.

#### **Режим шины**

Существует 4 типа коммуникационных портов.

- RS232
- GPIB
- USB-CDC
- USB-TMC

#### **Скорость передачи данных**

Скорость передачи данных:

- 4800
- 9600
- 19200
- 38400
- 57600
- 115,2к

## **Адрес GPIB**

Доступно для связи с несколькими устройствами.

#### **Объединение**

Установите статус объединения 3 каналов, и сохранение или вызов данных не могут выполняться в состоянии объединения.

- Выкл.: выключить объединение.

- Серия: CH1+CH2 в последовательном режиме, когда установленный ток одинаков.

- Параметр: CH1+CH2 параллельно, CH2+CH3 параллельно, 3 канала параллельно, когда заданное напряжение одинаково.

- TRACK: CH1+CH2 в синхронном режиме, CH2+CH3 в синхронном режиме и 3 канала в синхронном режиме. В этом режиме заданные напряжение и ток изменяются в некотором соотношении. Перед выбором этого режима необходимо заранее установить напряжение и ток.

Например, установить значение в каналах:

CH1 V:2V, I: 0.1A CH2 V:1V, I: 0.3A

Затем выберите CH1+CH2 TRACK.

Если после выбора этого режима какое-либо установленное значение в каком-либо канале изменилось

Например: CH1 В:3В, I:0,2А, теперь заданное значение в другом канале меняется на CH2 В:1,5В. , I: 0,6А.

Если перед выбором TRACK заданное напряжение/ток равно 0, значит, TRACK не удался.

## **Дата**

Существуют часы RTC, которые могут отображать изображение в реальном времени. Переместите курсор на этот элемент и нажмите SET, затем вы можете установить год, месяц, дату, час, минуту и секунду.

#### **Эксплуатация**

(1) Подключитесь к источнику питания и нажмите выключатель питания.

(2) Перед использованием 20 мин.

(3) В соответствии с фактическими требованиями выберите подходящий соединительный кабель, подключите нагрузку к клемме [+,-] тестера. В режиме объединения соединительный кабель к выходной клемме должен быть подключен последовательно или параллельно. Тот же способ используется при использовании задней панели.

(4) При настройке режима работы и выходных параметров необходимо выбрать выходной канал, нажать соответствующую клавишу CH для вывода или нажать ВКЛ/ВЫКЛ для одновременного вывода 3 каналов.

#### **Интерфейс и связь**

В этом тестере доступны RS232C, GPIB и USB, которые можно использовать для передачи данных и дистанционное управление, но не одновременно. Команда одинакова для всех портов, но аппаратное обеспечение, конфигурация и протокол связи разные. Пожалуйста, обратитесь к главе 6.2 для получения более подробной информации.

#### **Дистанционное управление**

Описание RS232

Предоставленный интерфейс RS232 можно использовать для связи с ПК, который может обеспечить несколько команд. Все операции на передней панели тестера могут быть реализованы через RS232.

## Введение интерфейса RS232

Стандарт RS-232, также называемый стандартом асинхронной последовательной связи, уже был разработан и широко используется для передачи данных между компьютерами, компьютером и внешним оборудованием. RS -это английское сокращение Рекомендуемого стандарта; 232, стандартный номер. Этот стандарт

выпущен EIA в 1969 году, согласно которому каждый раз следует отправлять один бит в строке данных.

Как и большинство последовательных интерфейсов, последовательный интерфейс серии TH64 не основан строго на RS-232 стандарте, но использует только наименьшее подмножество этого стандарта. Сигналы перечислены в следующей таблице.

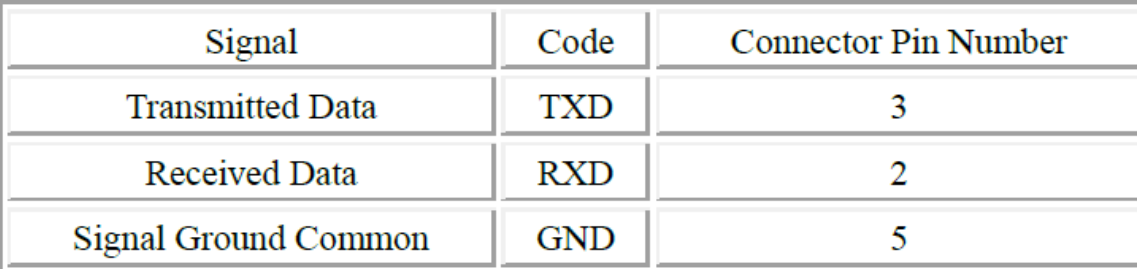

Причина в том, что использование трех линий гораздо дешевле и намного проще, чем использование трех линий.

Пять или шесть линий, что является самым большим преимуществом использования последовательного интерфейса для связи.

Примечание. Назначение контактов этого тестера такое же, как у стандартного 9 жильного разъема.

9-ядерный разъем RS232C типа DB в этом тестере выглядит следующим образом:

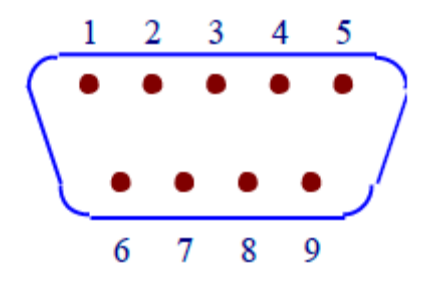

Стандартную 9-жильную вилку типа DB можно использовать напрямую.

! Предупреждение: во избежание поражения электрическим током при подключении и отключении разъема необходимо отключать электропитание.

! Предупреждение: Не замыкайте выходную клемму или корпус, чтобы избежать возгорания компонентов.

#### **Связь с ПК**

Подключение тестера к ПК отображается следующим образом:

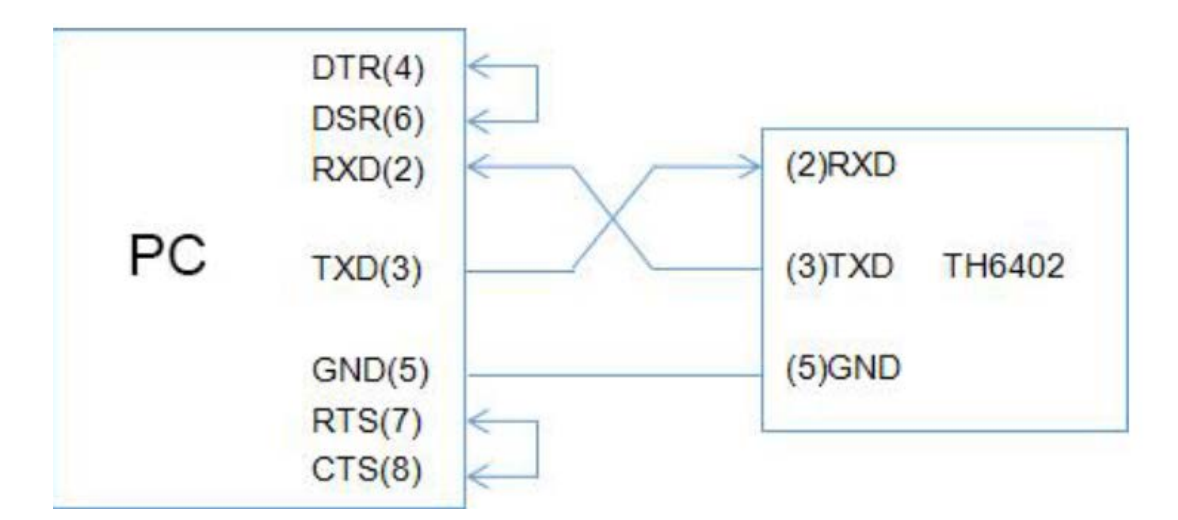

Судя по таблице выше, расположение контактов этого тестера такое же, как у 9-жильного разъема IMB AT. Пользователь может изготовить трехжильный соединительный кабель (длиной менее 1,5 м), используя двухжильный экранированный провод, или купить его у нас.

Если пользователь изготавливает собственный кабель, обратите внимание, что контакты 4, 6, 7 и 8 в интерфейсе ПК должны быть закорочены.

Пожалуйста, установите режим шины, выберите RS232 в СИСТЕМЕ.

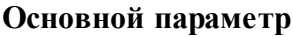

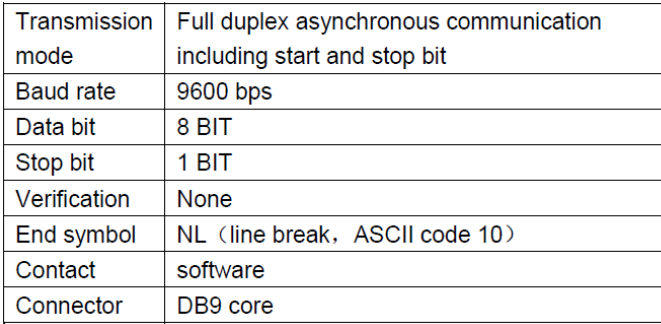

## **Шина GPIB**

IEEE488 (GPIB) — это международный стандарт интерфейса шины, используемый в интеллектуальных приборах. IEEE — это английская аббревиатура Института инженеров по электротехнике и электронике, а 488 — стандартный номер. Через этот интерфейс этот тестер может взаимодействовать с ПК или другими интеллектуальными устройствами и при этом создавать систему автоматического тестирования с другими устройствами. К одной шине можно подключить до 15 устройств. Этот тестер использует IEEE488.2, и интерфейсную пластину можно вставить в любой из трех слотов расширения. Система команд управления открыта, поэтому пользователь может использовать интерфейс управления ПК, предоставляемый этим тестером, или проводить измерения с помощью системы команд управления. Система команд управления поддерживает большинство функций прибора, то есть пользователь может выполнять практически все операции на ПК. Таким образом осуществляется дистанционное управление прибором.

При настройке системы GPIB необходимо соблюдать следующие ограничения.

1.Общая длина кабеля в одной шинной системе должна быть меньше или равна двум метрам, умноженным на количество устройств, подключенных к шине (контроллер GPIB считается за одно устройство), а общая длина кабеля не должна превышать 20 метров.

2. К одной шинной системе можно подключить максимум 15 устройств.

3.Ограничений на способ соединения кабелей нет. Однако рекомендуется размещать на одном устройстве не более четырех дополнительных разъемов.

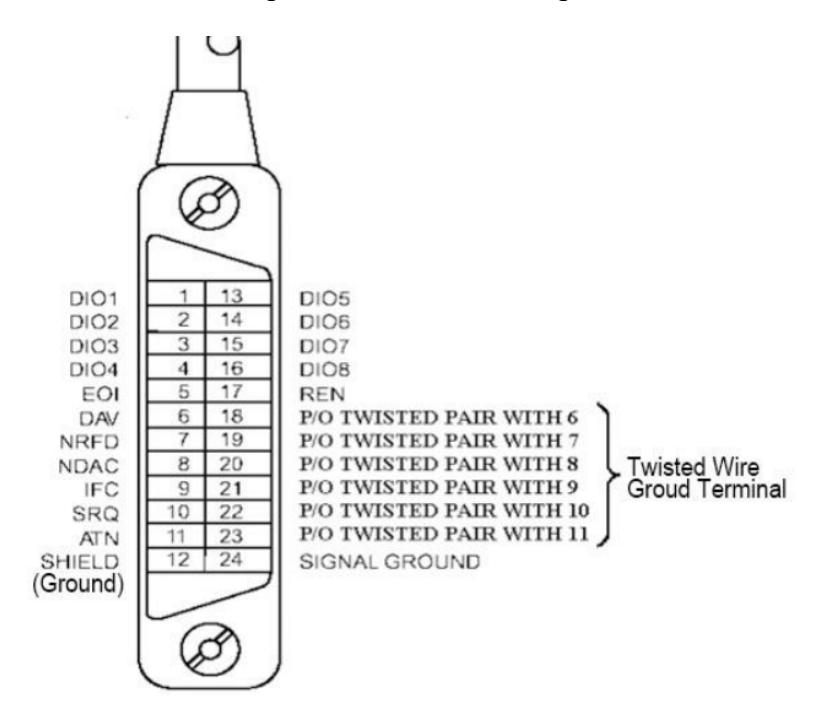

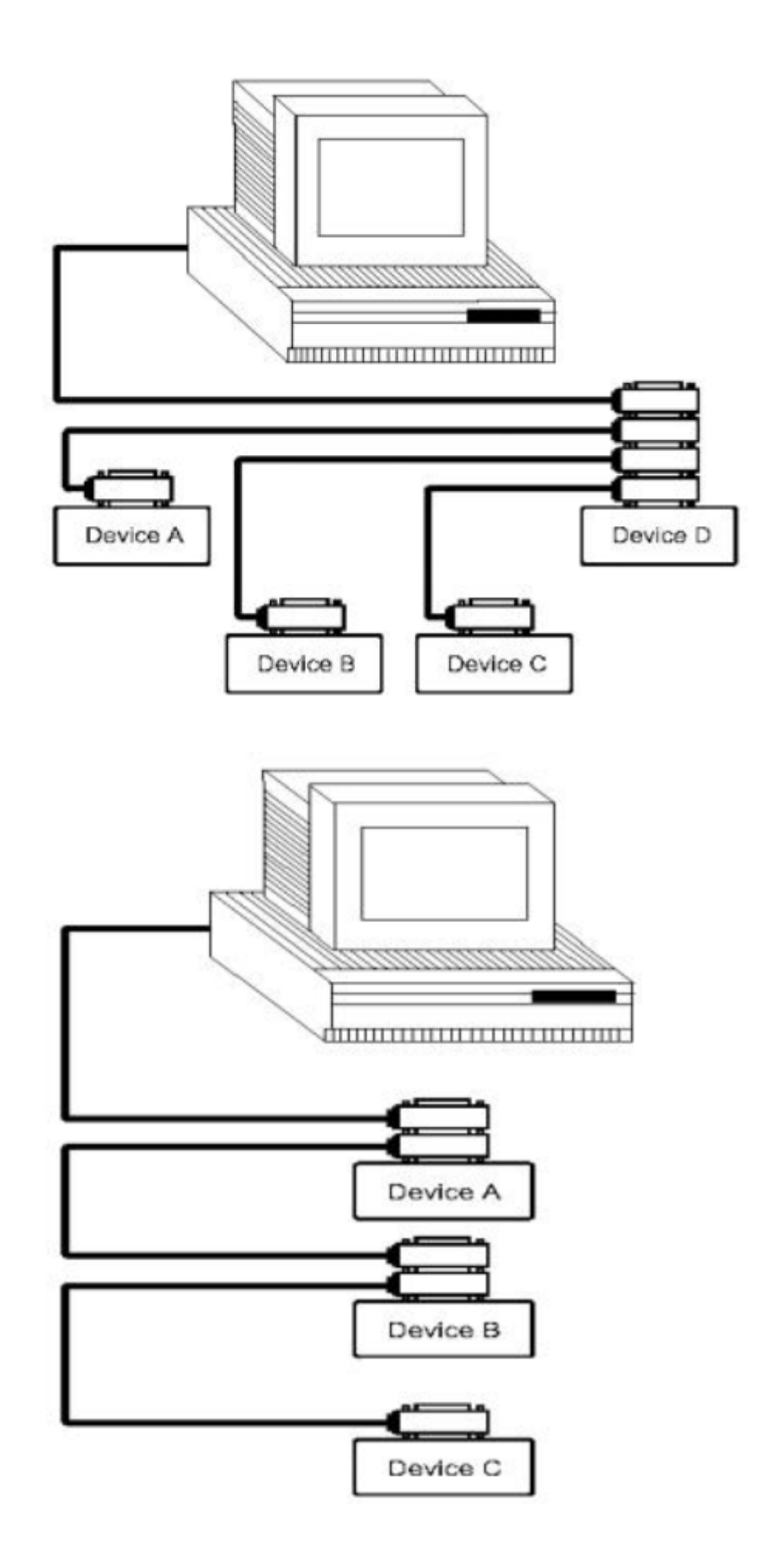

## **Адрес GPIB**

GPIB этого устройства ищет адрес по одному адресу, заместительный адрес отсутствует. 1-32 можно использовать в качестве адреса GPIB, адрес по умолчанию — 8.

#### **Система дистанционного управления USB TMC**

Система дистанционного управления USB может управлять устройством через интерфейс USB. Связь соответствует протоколу USBTMC-USB488 и USB 2.0.

#### **Конфигурация**

Подключите интерфейс USB на задней панели устройства к интерфейсу USB на ПК через USB-кабель.

#### **Установите драйвер**

При первом подключении устройства к ПК через USB-кабель появляется подсказка с информацией – Found (Найдено).

Новое оборудование появится в правой нижней части рабочего стола компьютера, как показано ниже.

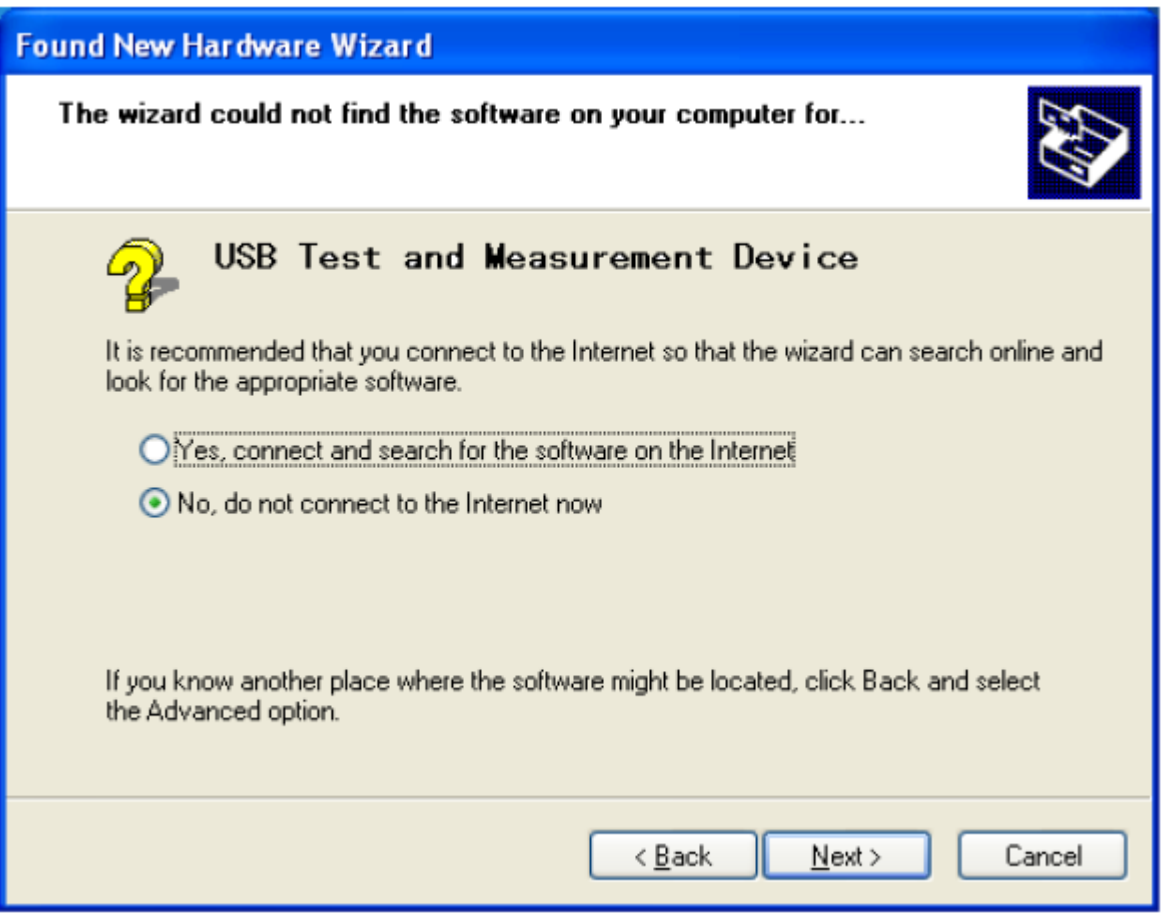

Нажмите «Далее», отобразится таблица ниже, и выберите «Установить» из списка или определенного места

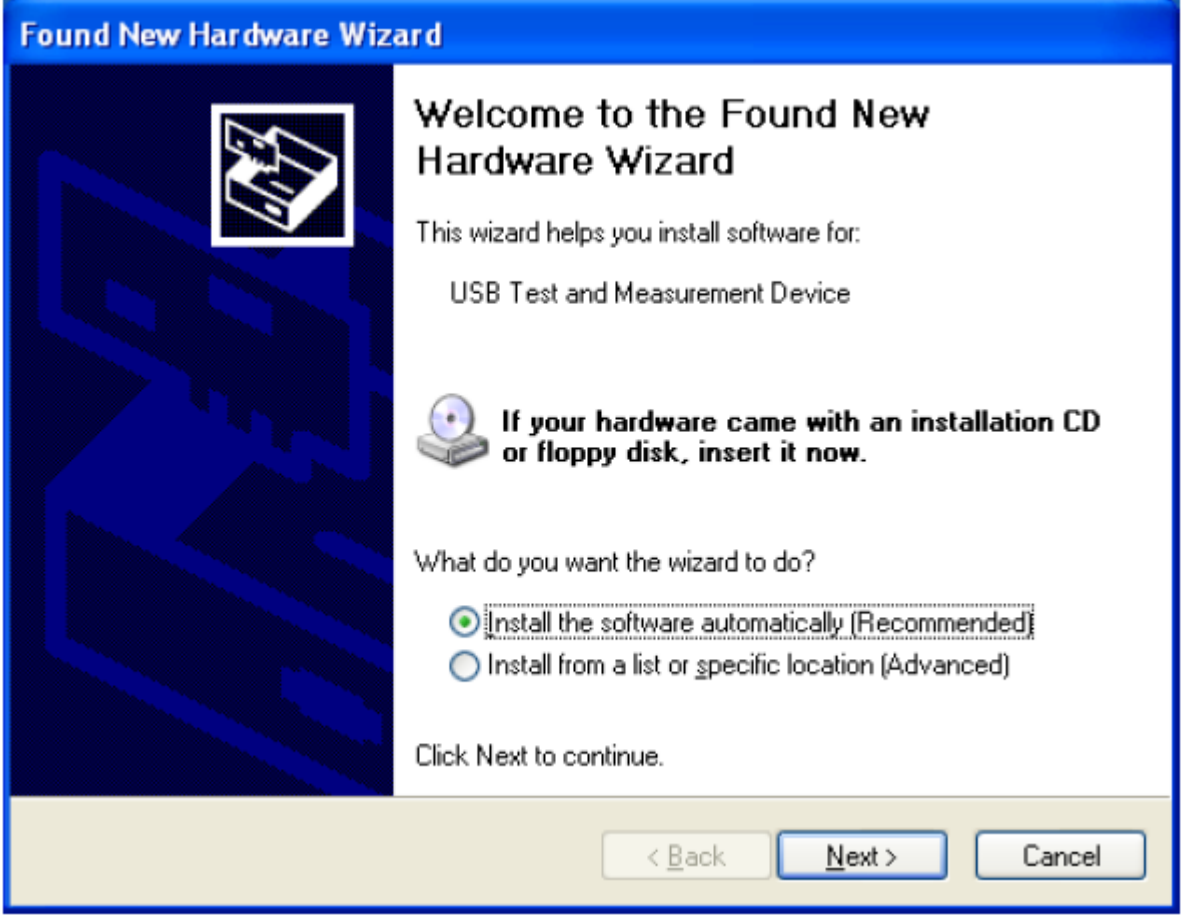

Затем нажмите «Далее», выберите процедуру предоставленного нами драйвера, затем «Далее».

После установки драйвера в диспетчере устройств появится пункт USB Test and Measurement Device.

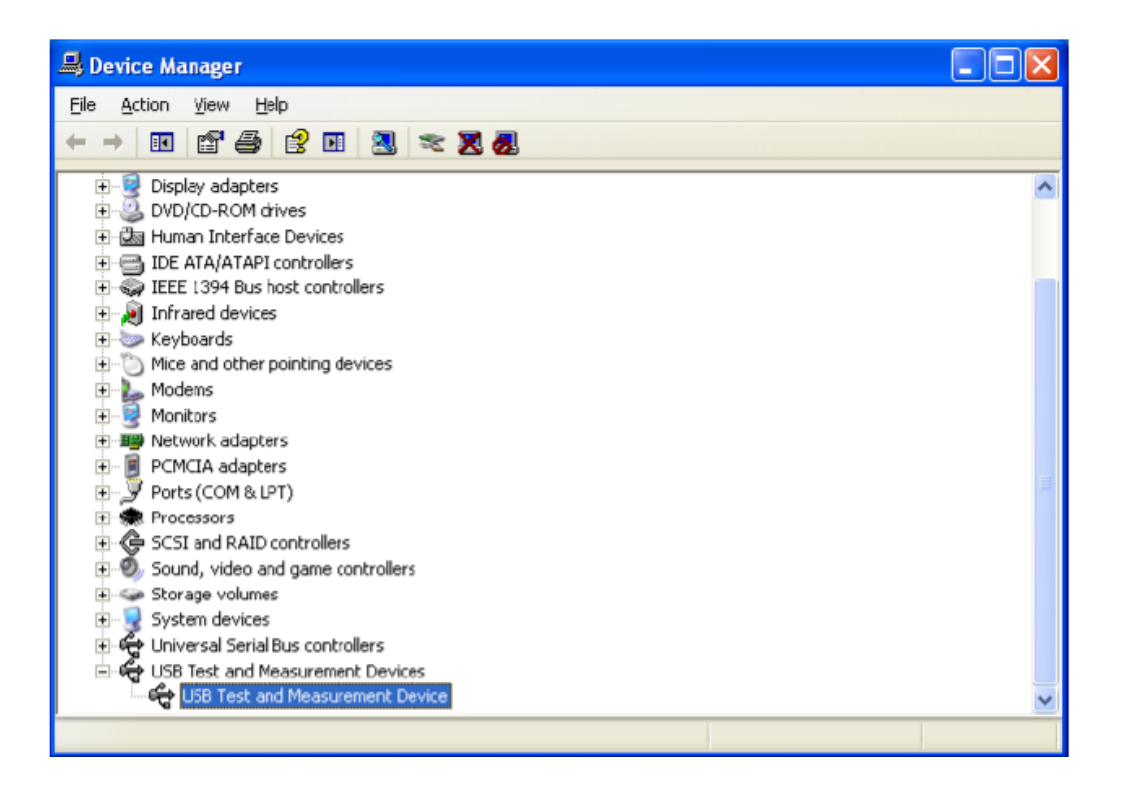

## **Виртуальный последовательный порт USB CDC**

Выберите режим шины «USBCDC», интерфейс USB можно настроить как Vcom.

#### **Конфигурация системы**

Подключите интерфейс USB на задней панели устройства к интерфейсу USB на ПК через USB-кабель.

#### **Установите драйвер**

То же, что USB TMC

Теперь порт USB V Com можно рассматривать как последовательный порт. Если на ПК нет последовательного порта, коммуникационное программное обеспечение, основанное на последовательном порте, также можно использовать в качестве виртуального последовательного порта USB в этом режиме.

#### **Команда**

В этом устройстве используются общая команда GPIB и команда SCPI. Общая команда GPIB определяется стандартом IEEE488.2-1987, который подходит для всех устройств, однако не все команды поддерживаются этим устройством. SCPI представляет собой древовидную структуру, в которой имеется максимум 3 уровня, верхний уровень которых называется командой подсистемы. Выбрана только подсистема, тогда допустим нижний уровень, для разделения структуры используйте двоеточие.

#### **Основное правило командной структуры**

(1) Игнорировать прописные и строчные буквы.

Например. FUNC:IMP CPD = func:imp cpd = Func:Imp CpD

(2) Пустое пространство используется для разделения команды и параметра; команда находится впереди, а позади пробела — это параметр

Например. FUNC:IMP CPD, IMP — это команда, а CPD — ее параметр.

(3) В какой-то команде нет параметра

Например. SYSTem:LOCK (СИСТЕМА: ЗАМОК)

(4) Пробел (\_) нельзя ставить ни перед двоеточием, ни после него.

Пример FUNC\_:\_IMP CPD FUNC:IMP CPD

(5) Команда может быть аббревиатурой или полным написанием.

Пример FUNCTION:IMPEDANCE CPD = FUNC:IMP CPD

(6) Знак вопроса (?) находится позади команды, выполните запрос команды.

Пример. FUNC:IMP?

#### **Команда для справки**

Поддерживается следующая команда GPIB

\*RST используется для сброса устройства.

\*IDN запросить информацию о модели

#### **Команда SCPI**

Следующие команды поддерживаются без различия прописных и строчных букв, а часть строчных букв можно опустить. В < > есть подробный параметр, и нет необходимости вводить < > «|» используется для разделения параметра.

#### **Команда СИСТЕМ**

SYSTem command

#### (1) SYSTm:LOCL

Настройте пульт дистанционного управления, теперь клавиши на передней панели недоступны (кроме клавиши LOCK/LOCAL)

(2) SYSTem:LOCAL Установите локальное управление, теперь доступны клавиши на передней панели.

(3) SYSTem:BEEPer Проверьте, работает ли звуковой сигнал

(4) SYSTem:LOCK? Запросить статус управления, вернуть блокировку или местный

(5) SYSTem:ADDRess?

Запросите адрес этого устройства, верните значение адреса, например «8».

**Команда DISPlay page страницы DISPlay**

(1) DISPlay:PAGE <OPD | CHn | SRDn | MEND>

Команда используется для переключения страницы отображения. Выше параметр в < > является аббревиатурой страницы, что означает:

- OPD: страница OutPutDisp <Отображение вывода>

- Страница СНn:CH1 $\sim$ CH3, «n» — это номер 1, 2 или 3, который соответствует 3 каналам.

- SRDn:SetRecallDisp<CH FILE>, 'n' — это число 1, 2 или 3, соответствующее 3 каналам.

MEND:MenuDisp <SYSTEM> Например. disp:page opd переключит страницу на <OUTPUT DISPLAY>.

## (2) ДИСПЛЕЙ?

Запросите текущую страницу и верните параметр, например «opt».

#### **Команда выбора канала INSTrument**

(1) INSTrument:NSELect <1|2|3>

Выберите канал для работы, который является основой для других команд.

(2) INSTrument:NSELect ?

Запросить текущий канал

#### **OUTPut команда вывода**

#### $(1)$  OUTPut <0|1|ON|OFF>

Команда используется для управления включением или выключением выхода.

#### (2) OUTPut?

Используется для запроса состояния выхода выбранного канала, возвращает 0 или 1

#### **Команда установки напряжения VOLTage.**

VOLTage <set value |MIN|MAX|>

Команда используется для установки значения напряжения выбранного канала, параметры в «< >» отображаются как:

- Установленное значение: значение напряжения.

- МИН: Мин. значение 0
- МАКС; Макс. значение напряжения, которое можно установить
- НАПРЯЖЕНИЕ?

Запрос установленного значения напряжения выбранного канала

VOLTage:PROTection <set value |MIN|MAX|>

Команда используется для установки значения защиты от перенапряжения и Мин. значение равно 0, а Макс. Стоимость определяется моделью.

VOLTage:PROTection ?

Запросите значение защиты от перенапряжения выбранного канала.

VOLTage:MAXvolt <set value |MIN|MAX >

Команда используется для установки Макс. значение заданного напряжения, то заданное значение не может превышать его.

VOLTage:MAXvolt ?

Спросите Макса. напряжение выбранного канала

#### **CURRent команда установки тока**

(1) CURRent <set value  $|MIN|MAX$ 

Команда используется для установки текущего значения выбранного канала, параметры в «< >» отображаются как:

- Установленное значение: текущее значение.

- МИН: Мин. значение 0

- МАКС: Макс. значение, которое определяется моделью

(2) CURRent? Запросить текущее заданное значение выбранного канала

#### **Команда установки таймера TIMEr**

(1) TIMer  $\langle 0|1|$ ON $|OFF\rangle$ 

Команда используется для управления переключением таймера.

(2) TIMer?

Запросить статус таймера, вернуть 0 или 1

(3) TIMer: DATA<0~99999.9>

Команда используется для установки времени выбранного канала, мин. значение равно 0 и Макс. значение 99999,9 с.

#### (4) TIMer: DATA?

Запрос значения времени выбранного канала

#### **Команда управления комплексом APPly**

(1) APPLy: VOLTage <voltage value>,< voltage value >,< voltage value > Команда используется для установки значения напряжения 3-х каналов.

(2) APPLy: VOLTage? Запросить значение напряжения 3-х каналов

(3) APPLy: MAXvolt <voltage value>,< voltage value >,< voltage value > Команда используется для установки Макс. значение напряжения 3-х каналов

(4) APPLy: MAXvolt? Спросите Макса. значение напряжения 3-х каналов

(5) APPLy:PROTection <voltage value>,< voltage value >,< voltage value > Команда используется для установки значения напряжения сверхзащиты для 3-х каналов.

(6) APPLy: PROTection? Запросите значение напряжения защиты 3 каналов.

(7) APPLy: CURRent <current value>,< current value >,< current value > Команда используется для установки текущего значения 3-х каналов.

(8) APPly: CURRENT? Запросить значение тока 3 каналов

(9) APPly: TIMer:DATA <timer value>,<timer value >,< timer value > Команда используется для установки значения времени 3-х каналов.

(10) APPly: TIMer:DATA? Запросить значение таймера 3-х каналов

(11) APPL:OUT <0|1|ON|OFF>,<0|1|ON|OFF>,<0|1|ON|OFF> Команда используется для управления включением или выключением выхода 3-х каналов.

(12) APPL:OUT ? Запрос состояния выхода 3 каналов

#### **Команда измерения**

(1) MEASure:VOLTage? Команда используется для запроса измеренного значения напряжения.

(2) MEASure:CURRent? Команда используется для запроса измеренного значения напряжения.

(3) MEASure:TIMer? Команда используется для запроса текущего значения таймера.

(4) MEASure: POWer? Команда используется для запроса измеренного значения мощности.

(5) MEASure:VOLTage:ALL ? Команда используется для запроса значения напряжения всех каналов.

(6) MEASure:CURRent:ALL ? Команда используется для запроса текущего значения всех каналов.

(7) MEASure:TIMer:ALL ? Команда используется для запроса значения таймера всех каналов.

(8) MEASure: POWer:ALL ? Команда используется для запроса измеренного значения мощности всех каналов.

#### **Команда вызова функции FUNCtion**

(1) FUNCtion SAV Команда используется для сохранения заданных значений напряжения, тока, Макс. напряжение и напряжение защиты от перенапряжения в список файлов

(2) FUNCtion: RECall  $<1$  ~40> Команда используется для загрузки любой группы в CH FILE

(3) FUNCtion: RECall?  $<1$  ~40> Команда используется для запроса любой группы в CH FILE.

(4) FUNCtion: DELete  $<$ 1  $\sim$  40|ALL> Команда используется для удаления одной группы или очистки всего списка.

Функциональная команда меню MENU

(1) MENu:LANG <0|1|EN|CN> Команда используется для выбора языка: 0 и CN — китайский, 1 и EN — английский.

(2) MENu:LANG?

Команда используется для запроса текущего языка и возврата cn или en.

(3) MENu:VOICe <0|1|ON|OFF> Команда используется для включения или выключения звукового сигнала.

(4) MENu:VOICe? Команда используется для запроса статуса бипера.

(5) MENu:PMEM <DEFault|USEr> Команда используется для установки состояния памяти, по умолчанию и пользователя.

(6) MENu:PMEM ? Запросить состояние памяти

(7) MENu:RWAIT <0s|5s|10s|20s|30s|60s> Команда используется для установки времени ожидания повторного тестирования.

(8) MENu:RWAIT? Команда используется для запроса времени ожидания

(9) MENu:COMBine  $<0$  ~7>

Команда используется для установки способа объединения, 0~7 означает разные способы объединения, подробнее см. 4.4.8.

(10) MENu:COMBine ? Команда используется для запроса способа объединения

#### **Команда даты и часов**

(1) DATe:<YEAR|MONth|DATe|HOUR|MIN|SEC> <set value> Команда используется для установки часов реального времени, параметр в первом «<>» — это год, месяц, день, час, минута, секунда, а во втором «<>» — подробное значение.

(2) DATe? Команда используется для запроса текущей даты